## **INTRODUÇÃO**

O Guia Farmacêutico Brasíndice Online é um sistema de publicação de Preços desenvolvido por empresa especializada, na qual constam os preços e códigos de medicamentos e produtos da área médica comercializados no Brasil quinzenalmente.

Nesse sistema há o preço de fábrica e o preço máximo ao consumidor, além das alíquotas de ICMS aplicáveis nos diversos Estados da Federação.

## QUEM SOMOS

A Editora Andrei, com mais de 58 anos de experiência servindo à classe médica, estudantes e profissionais de saúde, cria o site Brasíndice para atender melhor às necessidades do profissional brasileiro.

O Brasíndice foi desenvolvido para se tornar um ponto de convergência dos profissionais dessa área na busca de informações, notícias e serviços relacionados a seu dia-a-dia de trabalho.

Responsável Científico: Dra. Anna Maria Andrei

# **Brasindice online Avançada – Utilização**

**Brasindice online - Consultas via web, sem instalação de programa ou download de arquivo**

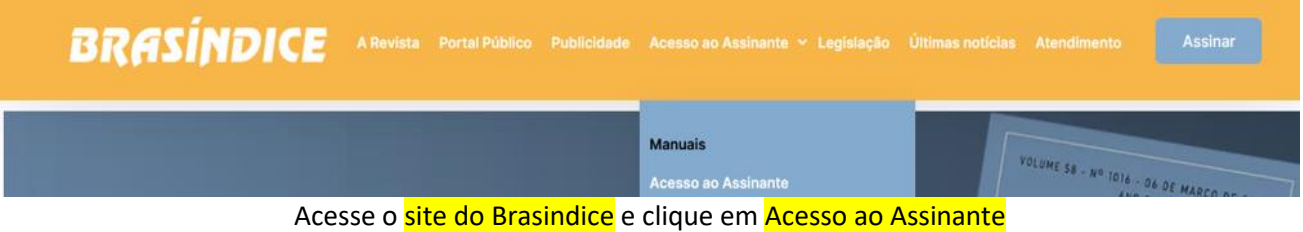

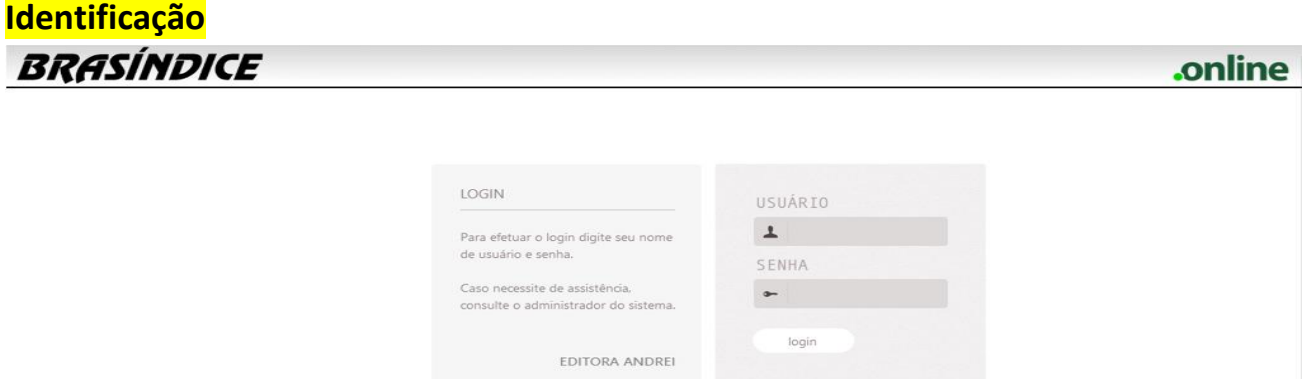

Digite o **Login** e **Senha** que você utiliza para acessar o Brasindice online – depois, clique em login

## **Para uma melhor navegação pelo site Brasindice, necessário Aceitar Cookies**

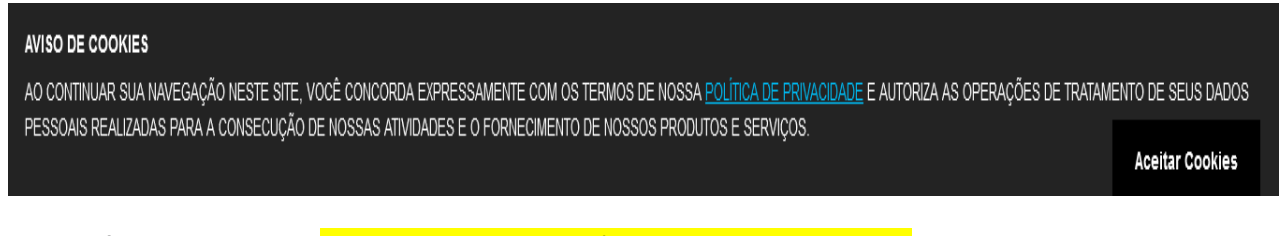

**Acesso único e exclusivo**, não tem acessos simultâneos a mesma assinatura.

#### Para alteração de senha, clique no **nome do assinante**, abaixo da palavra **Online**

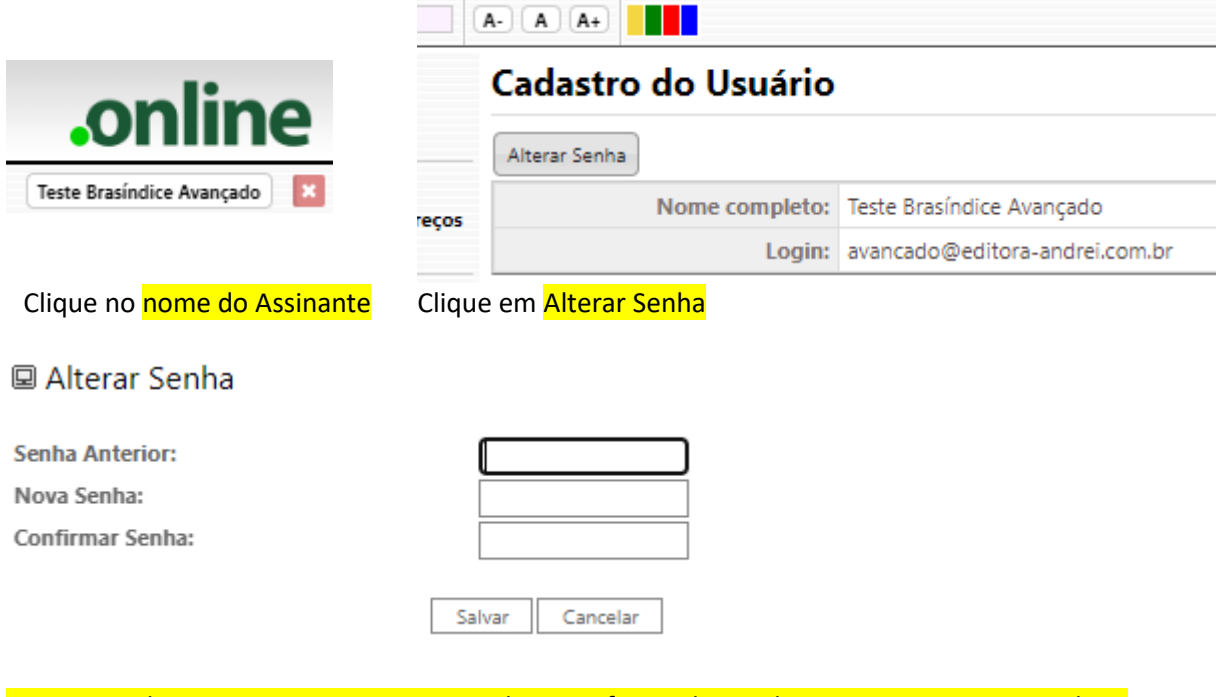

Digite a Senha Anterior, Digite a Nova Senha e confirme, digitando novamente a nova Senha...

Clique em Salvar

#### **BRASÍNDICE Edição** 1019 online Localizar: Olá Teste Brasíndice Avançado  $(A)$  $(A+)$   $\Box$ Início **Incurínos na Forção MEDICAMENTOS PRECOS PUBLICADOS** Excluípos na Epicão **SOLUCÕES PARENTERAIS**  $\circledR$ **Todos os Precos** 24.997 30 49 305 14.444 Soluções<br>Parenterais EAN, TUSS, TISS E ANVISA **PREÇOS INCLUÍDOS NA EDIÇÃO** .<br>DDUTOS EXCLUÍDOS DA EDIÇÃO **IACOS DO TIPO SOLUÇÕES FÁRMACOS DO TIPO MEDICAMENT** Seção de<br>Medicame ONCOLÓGICOS **MATERIAIS E INSUMOS OUTROS FÁRMACOS** ALÍQUOTAS E LEGISLAÇÃO **DIFTAS E NUTRIÇÃO** Convênios<br>Oncológicos OR. 643 8.841 165 997 28 Materiais e CONVÊNIOS ONCOLÓGICOS **FÁRMACOS DO TIPO MATERIAIS** FÁRMACOS DO TIPO DIETAS OUTROS TIPOS DE FÁRMACOS **ESTADOS E ALÍQUOTAS** Dietas e<br>Nutrição ł **EDIÇÕES INCLUSÕES E EXCLUSÕES** EXPORT. PERSONALIZADA **Exportação Nacional** <sup>'</sup> Outros<br>Fármacos **ANTI** 210 8  $\overline{\mathbf{4}}$ 14.329 Incluídos<br>Edicão **TABELA DAS EDIÇÕES PUBLICADAS INQUIVOS TEXTO PADRONIZADOS** .<br>OS DE EXPORTAÇÃO .<br>MBINACÕES DE AROUIVOS Excluídos da<br>Edicão

## **Tela inicial do Brasindice online com todas as opções de pesquisa.**

Consultas de Preços, Códigos, Fármacos e Substâncias dos itens que estão publicados no Brasindice.

Assinantes da Revista Impressa visualizam no Brasindice online a Zona Franca de Manaus e as alíquotas de ICMS que não estão publicadas na revista impressa Guia Farmacêutico Brasindice.

*Para visualizar os preços em todas as alíquotas de ICM mude o tipo de sua assinatura.*

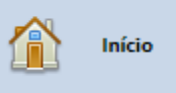

## **Edição em Consulta:**

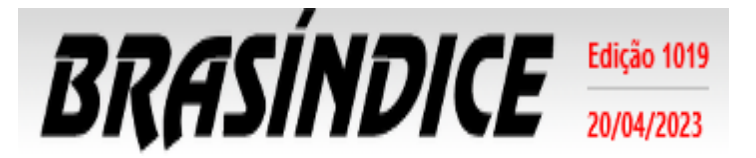

**(topo da tela – lado esquerdo)**

Indica edição do Brasindice em utilização e a data da edição

## **Seleção da edição para consulta e utilização:**

Assinante pode selecionar por data, informando a data e o sistema retorna com a edição vigente na data selecionada. (Novidade)

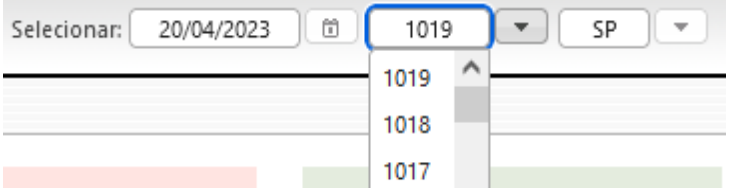

Se edição que precisa não estiver disponível solicite por e-mail: [ti@editora-andrei.com.br](mailto:ti@editora-andrei.com.br)

Informe os dados de vossa assinatura com CNPJ.

Clique na seta para baixo e serão apresentadas as edições que estão disponíveis em sua assinatura.

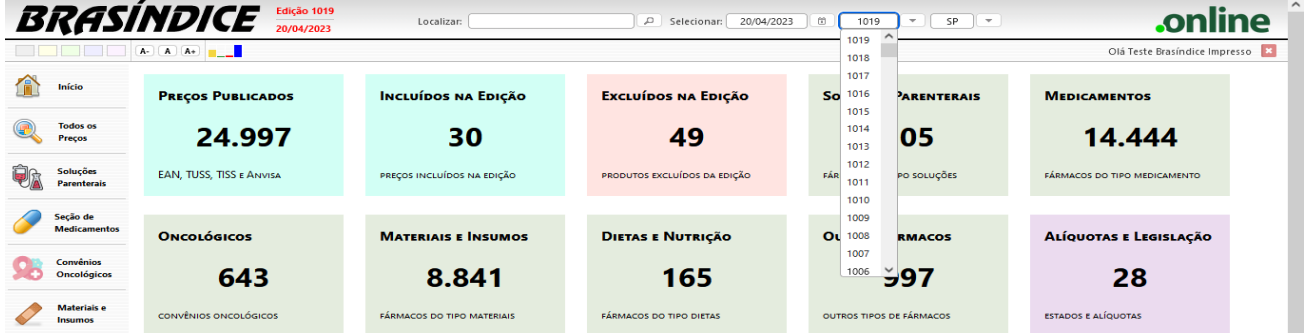

O Brasindice online apresenta os valores de acordo com as alíquotas de ICMS do Estado selecionado.

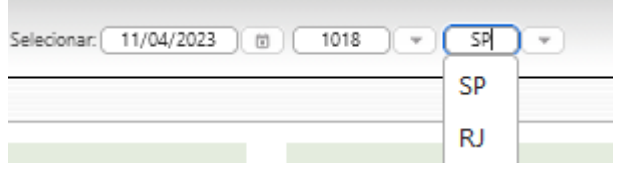

Clique na seta para baixo para selecionar o seu Estado.

## Exemplo:

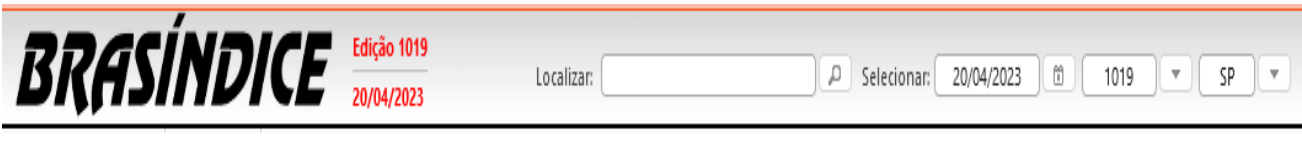

Brasindice online: http://www.brasindice.com.br – Acesso ao Assinante Pagina 3 de 16

Dados consultados em tela ou exportados, serão com a edição acima destacada e os preços de acordo com o as alíquotas de ICMS do Estado selecionado.

*Verifique o seu Estado – se for diferente de SP, altere para o seu Estado.*

## **Identificação Usuário(a):**

Olá Teste Brasíndice Avançado

Indica o Usuário que está acessando o Brasindice online.

Acesso é Único e Exclusivo...

Caso necessite utilizar o sistema simultaneamente por mais de um usuário, solicite uma proposta comercial através do e-mail[: vendas@editora-andrei.com.br,](mailto:vendas@editora-andrei.com.br) informando a quantidade de acessos por e-mail.

### **Personalização do Brasindice online:**

Informa quem está acessando o Brasindice Web, para sair do sistema, clicar no botão ...

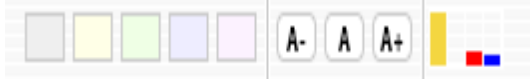

Altera-se cor do tema, tamanho de fonte e informações sobre a conexão web...

## **Pesquisa Rápida:**

Em Localizar, digite o nome e selecione o item da lista apresentada. (Novidade)

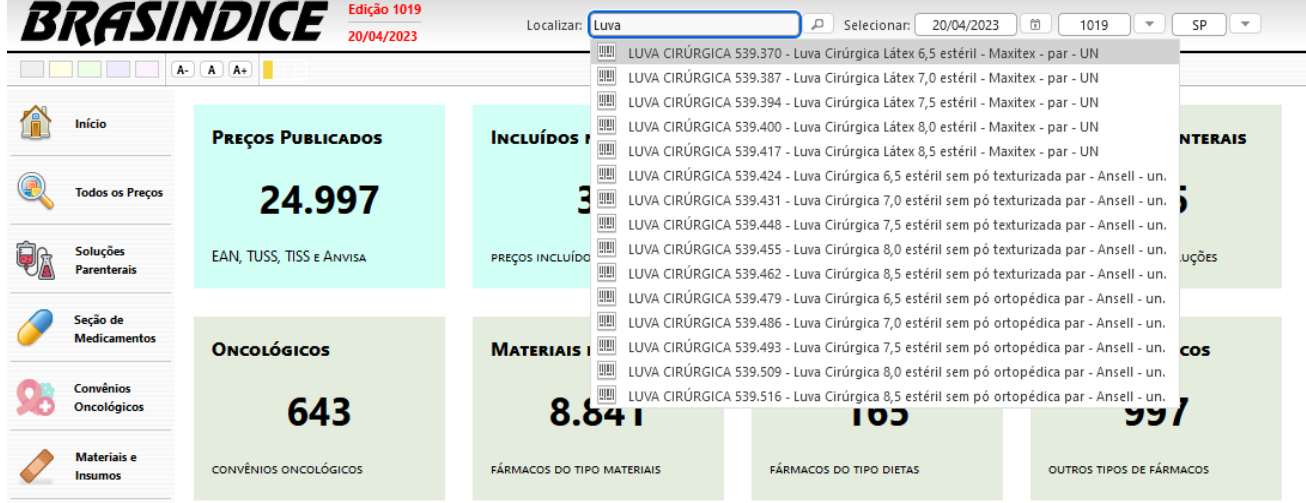

Ao selecionar um produto, são apresentados os Códigos e Preços para todo o Brasil e Zona Franca de Manaus, com os Detalhes dos Produtos (códigos) e destaque dos preços para o Estado selecionado.

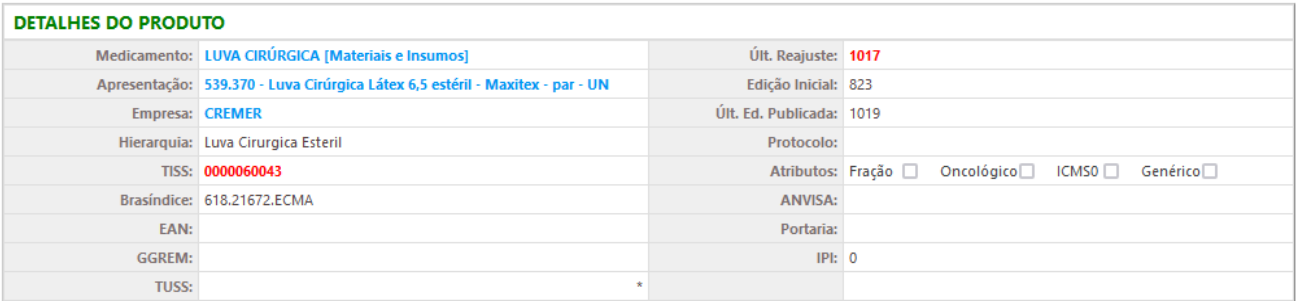

#### **Q** Dados Relacionados

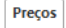

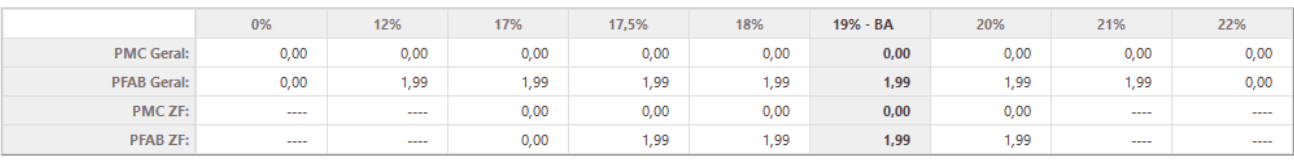

Consulte aqui a tabela de alíquotas e legislação vigente nesta edição

Tabela de Alíquotas de ICMS com indicação das Legislações e Decretos. (Novidade)

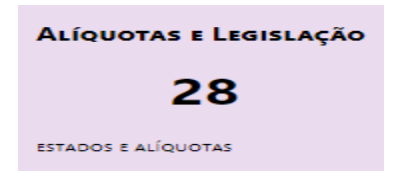

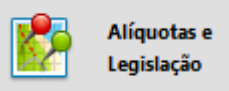

ou no Menu (lado esquerdo da tela)

[Consulte aqui a tabela de alíquotas e legislação vigente nesta edição](https://assinantes.brasindice.com.br/modules/Brasindice/templates/aliquotas_1018.html)

#### **Importante:**

A partir da edição nº 1.017 do Brasindice, devido a inclusão/alteração das alíquotas de ICMS, os assinantes dos Estados de **BA**; **PA**; **PR**; **PI**; **RO** e **SE**, deverão utilizar para consultas e exportações exclusivamente o Brasindice online.

## **Menu rápido (parte central da tela)** (Novidade)

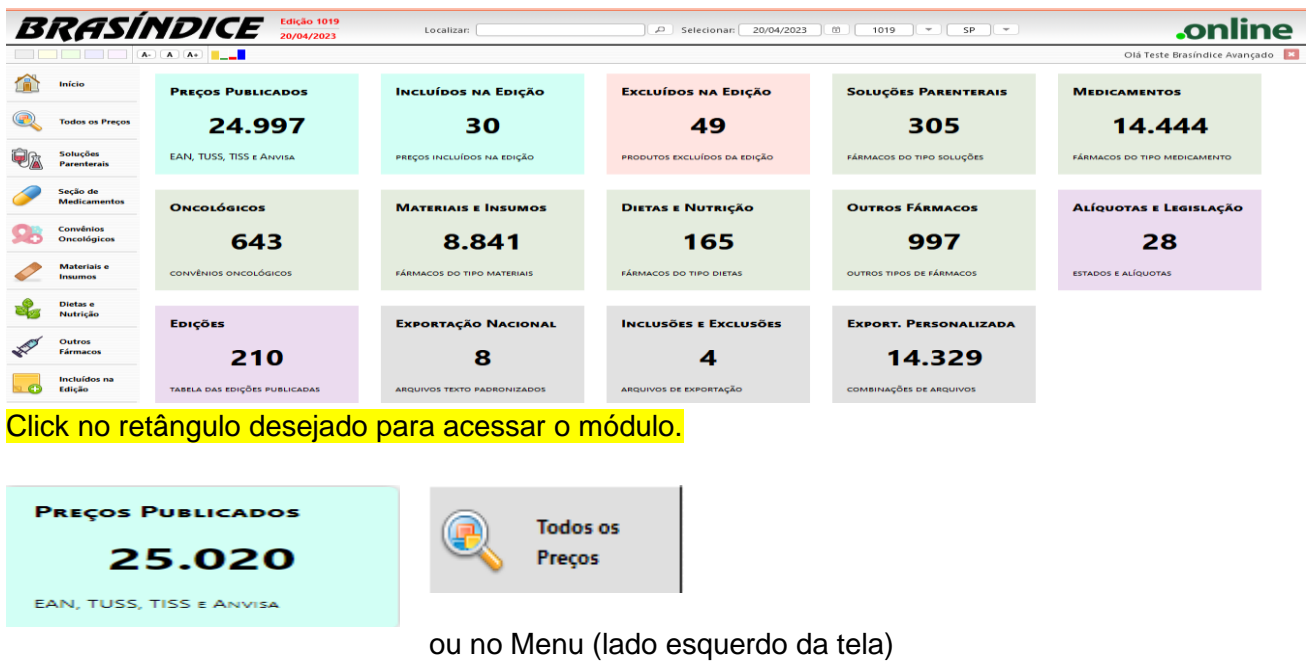

## Consulta rápida de PMC e PFB com o ICMS vigente para o Estado selecionado (Novidade)

### Legendas das alterações: (Novidade)

**(#) Produtos com preços atualizados nesta edição.** (Os laboratórios fabricantes continuam adequando seus preços)**. (§) Alteração de descrição nesta edição**

**(Ω) Produtos com troca de laboratório nesta edição**

C = Código (EAN, GGREM, TUSS ou Registro ANVISA) alterado nesta edição L = Produto mudou para um novo laboratório nesta edição

#### Exemplo :

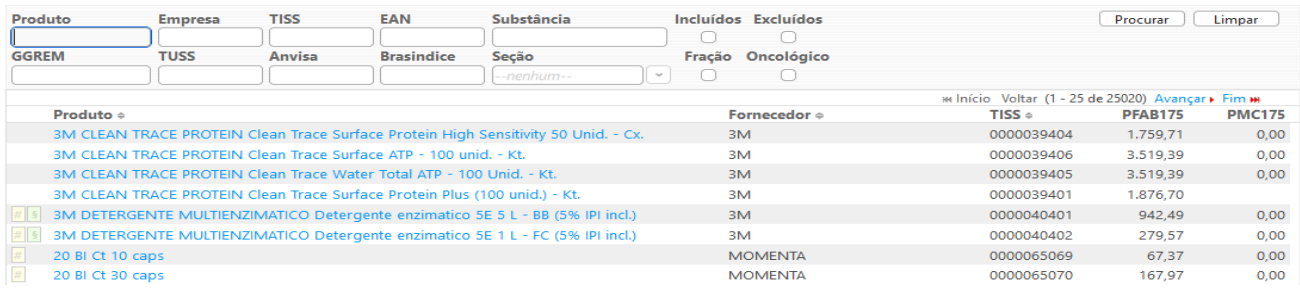

# Selecionando o item são apresentados os valores com as alíquotas de ICMS.<br>Lista de Preços Publicados

| <b>Produto</b>    |                                                                                      | <b>Empresa</b>                                                           | <b>TISS</b> | EAN  |                   | Substância        |        |        | <b>Incluídos</b> | <b>Excluídos</b> |                                                     | Procurar | Limpar        |
|-------------------|--------------------------------------------------------------------------------------|--------------------------------------------------------------------------|-------------|------|-------------------|-------------------|--------|--------|------------------|------------------|-----------------------------------------------------|----------|---------------|
| <b>GGREM</b>      |                                                                                      | <b>TUSS</b>                                                              | Anvisa      |      | <b>Brasindice</b> | Secão<br>-penhum- |        | $\sim$ | Fração           | Oncológico       |                                                     |          |               |
|                   |                                                                                      | 0%                                                                       | 12%         | 17%  | 17.5%             | 18%               | 19%    | 20%    | 21%              | 22%              | H4 Início Voltar (1 - 25 de 25020) Avancar ▶ Fim HH |          |               |
|                   | <b>PMC</b>                                                                           |                                                                          |             |      | 0,00              |                   |        |        | 0,00             | 0,00             | $TISS \Leftrightarrow$                              | PFAB175  | <b>PMC175</b> |
|                   | <b>PFAB</b>                                                                          |                                                                          |             |      | 942,49            |                   |        |        | 942,49           | 0,00             | 0000039404                                          | 1.759,71 | 0,00          |
|                   | <b>PMCZF</b>                                                                         | -----                                                                    | ____        | 0,00 | 0,00              | 0,00              | 0,00   | 0,00   | -----            | -----            | 0000039406                                          | 3.519.39 | 0.00          |
|                   | <b>PFABZF</b>                                                                        | -----                                                                    | -----       | 0,00 | 942,49            | 942,49            | 942,49 | 942,49 | -----            | -----            | 0000039405                                          | 3.519,39 | 0,00          |
|                   |                                                                                      | JIW CLEARY TAMCE FACTERY CIEST HOLE SUITSLE FICKETT TOST TWO UTION - ALL |             |      |                   |                   |        |        | <b>SHARP</b>     |                  | 0000039401                                          | 1.876.70 |               |
|                   | 3M<br>3M DETERGENTE MULTIENZIMATICO Detergente enzimatico 5E 5 L - BB (5% IPI incl.) |                                                                          |             |      |                   |                   |        |        |                  | 0000040401       | 942.49                                              | 0,00     |               |
| $H = \frac{1}{2}$ | 3M DETERGENTE MULTIENZIMATICO Detergente enzimatico 5E 1 L - FC (5% IPI incl.)       |                                                                          |             |      |                   |                   |        |        | 3M               |                  | 0000040402                                          | 279,57   | 0,00          |
| $\sim$            |                                                                                      |                                                                          |             |      |                   |                   |        |        |                  |                  |                                                     |          |               |

### Pesquisa de um produto, pelo nome ou por parte do nome. Exemplo: *%Medula óssea* (Novidade)

Serão apresentadas telas com o produto selecionado e com todos os laboratórios que o produzem.

#### Lista de Preços Publicados

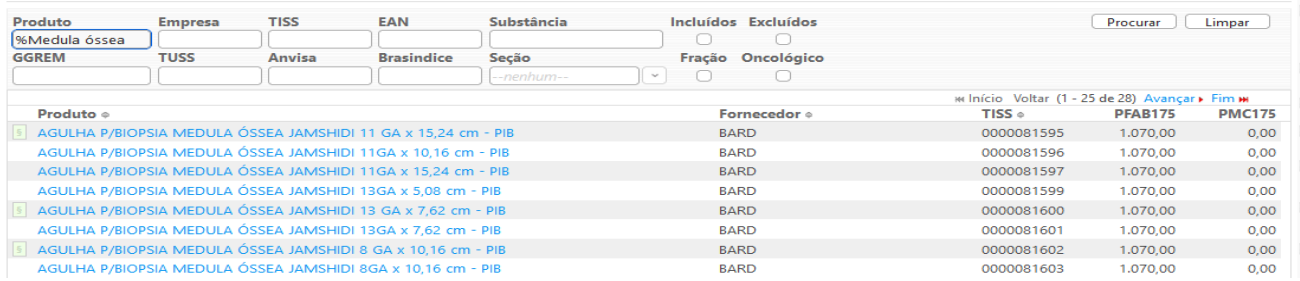

#### Serão apresentados os Detalhes do Produtos (Códigos) e os Preços Brasil e Zona Franca.

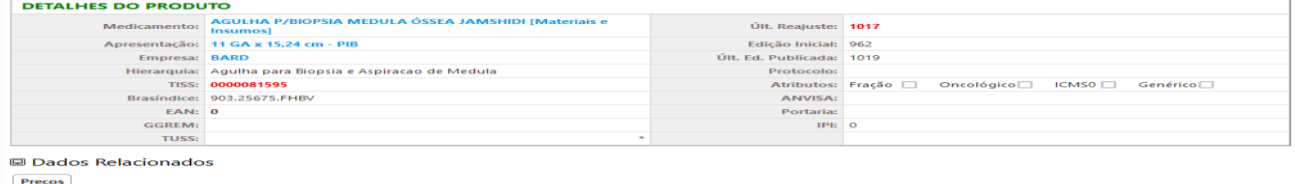

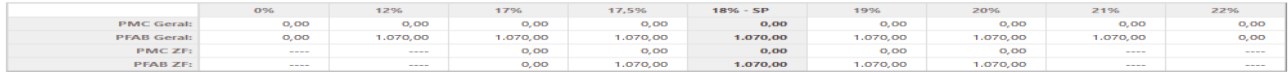

### *Pesquisa por nome de Produto*

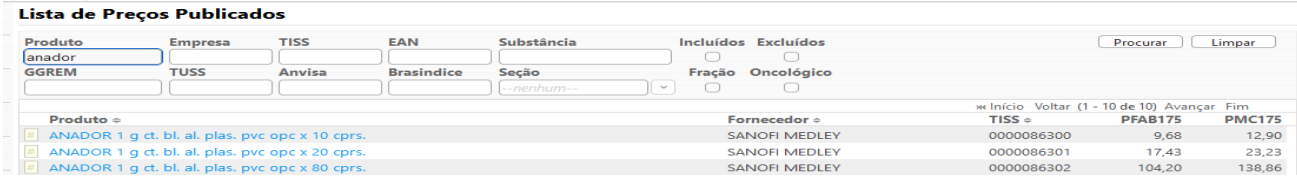

#### *Pesquisa por nome de Empresa*

#### Lista de Preços Publicados

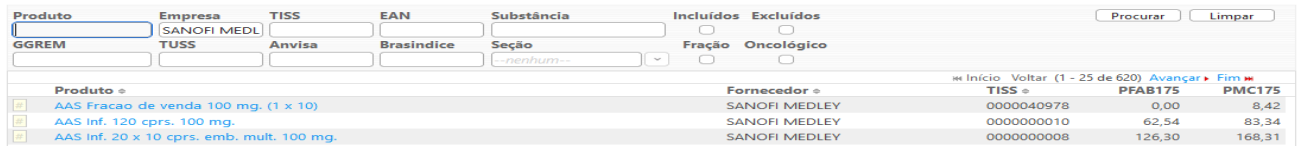

#### *Pesquisa por TISS*

#### Lista de Preços Publicados

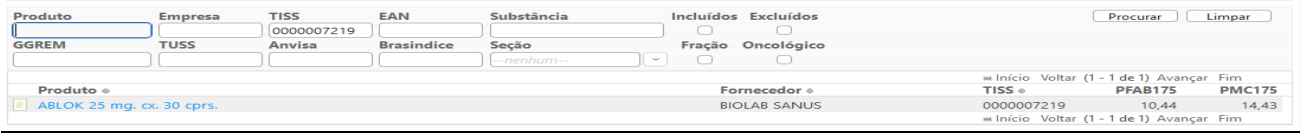

*Posicionando o cursor em cima do nome do produto, os preços, com as alíquotas de ICMS, são apresentados:*

#### *Pesquisa por EAN*

#### Lista de Preços Publicados

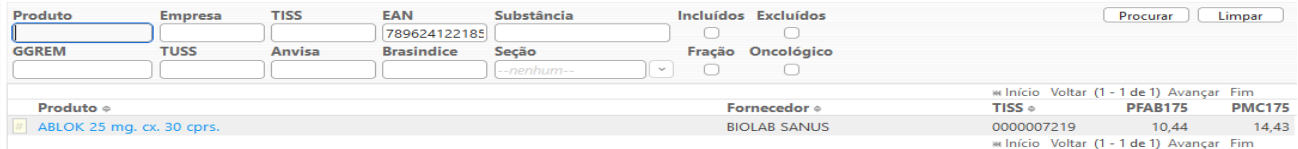

### *Pesquisa por Substância*

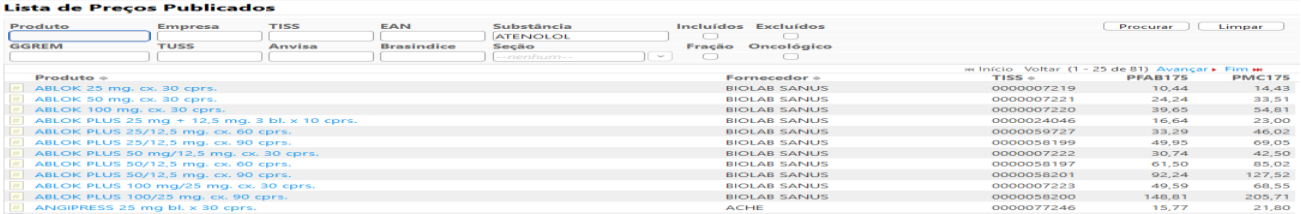

#### *Pesquisa por GGREM*

*(É um campo específico de identificação de determinada apresentação, cujo fornecimento e geração são exclusivos da CMED.)*

#### Lista de Preços Publicados

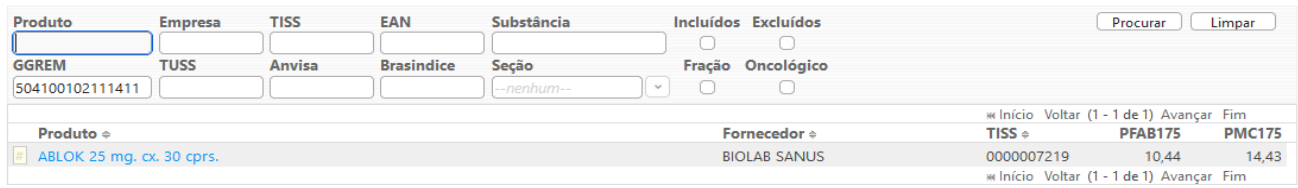

### *Pesquisa por TUSS*

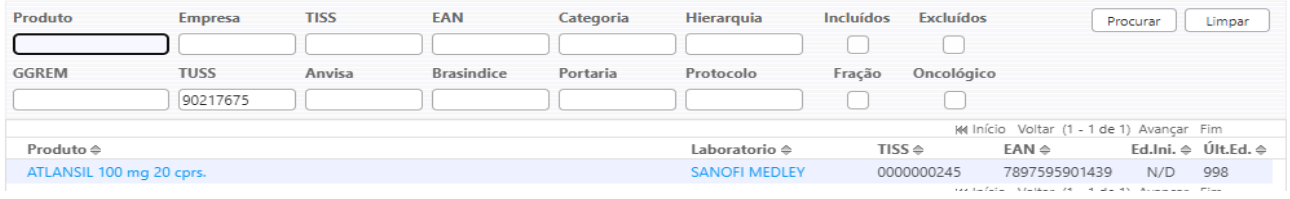

## *Pesquisa por Registro ANVISA*

*(Informa o número completo pelo qual o produto está registrado na Anvisa, incluindo os dígitos relativos à apresentação (13 dígitos)*

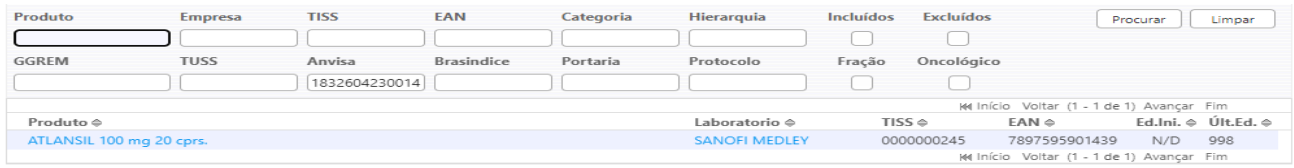

#### *Pesquisa por Código Brasindice*

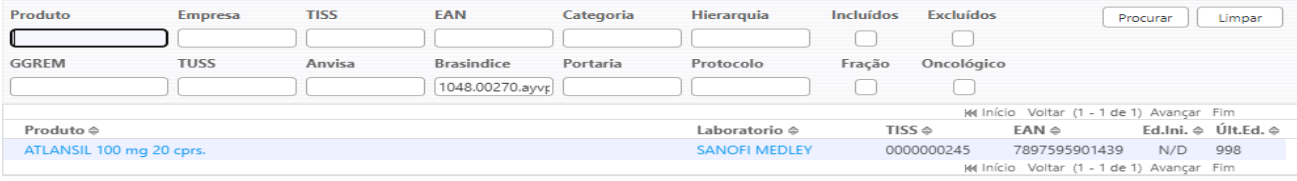

## *Pesquisa por Seção*

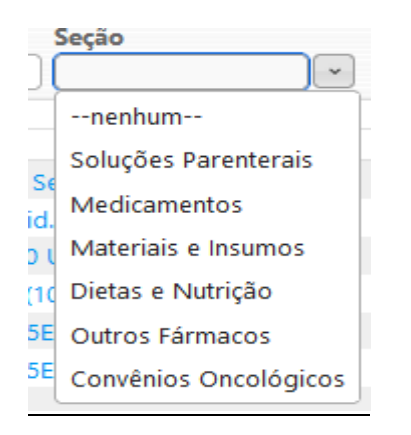

## Seção selecionada, são apresentados todos os itens cadastrados.

#### Lista de Preços Publicados

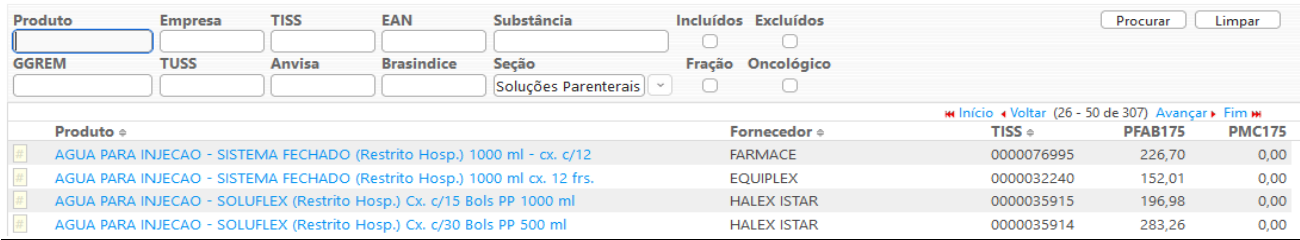

#### *Fração de venda*

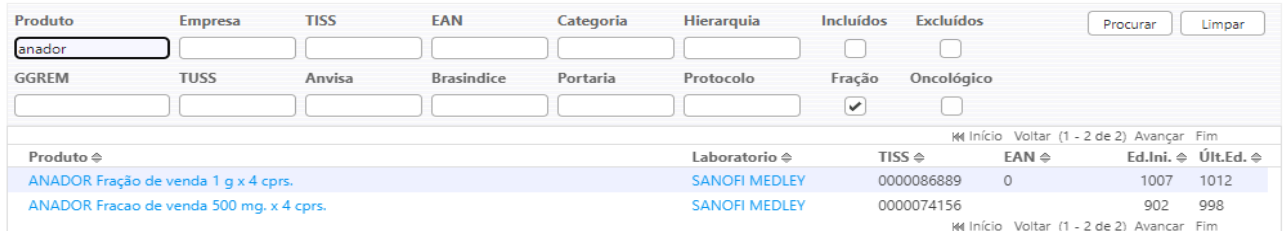

Se estiver marcado o combo, serão apresentados apenas as frações de venda que existirem para o item selecionado.

## *Oncológicos*

#### Lista de Preços Publicados

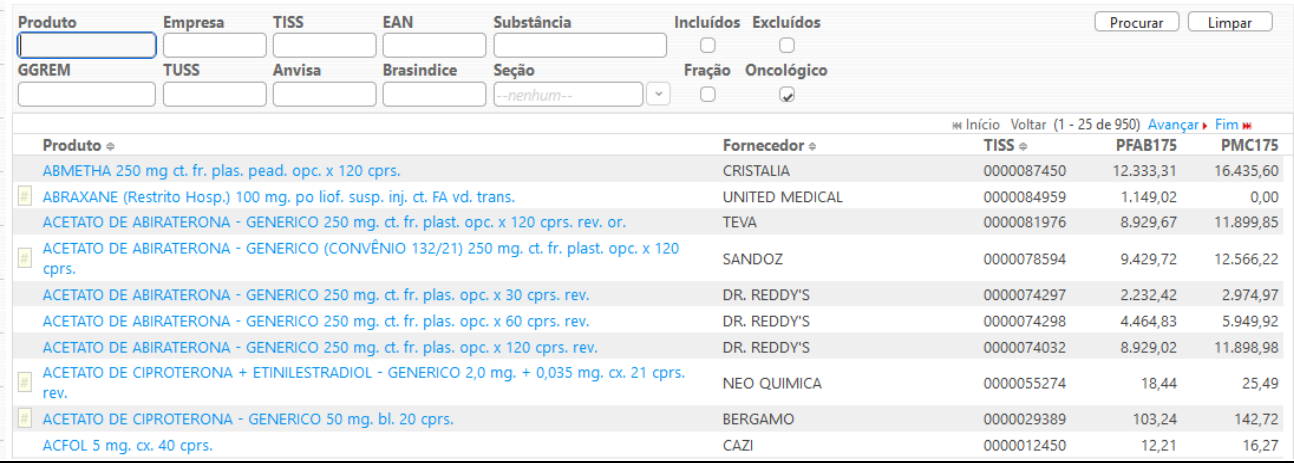

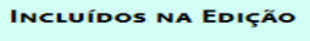

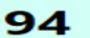

Incluídos na ം ഭ Edição

PREÇOS INCLUÍDOS NA EDIÇÃO

ou no Menu (lado esquerdo da tela)

## **Incluídos na Edição atual:**

### Legendas das alterações: (Novidade)

**(#) Produtos com preços atualizados nesta edição.** (Os laboratórios fabricantes continuam adequando seus preços)**.**

**(§) Alteração de descrição nesta edição**

**(Ω) Produtos com troca de laboratório nesta edição** C = Código (EAN, GGREM, TUSS ou Registro ANVISA) alterado nesta edição

L = Produto mudou para um novo laboratório nesta edição

#### Lista de Preços Publicados

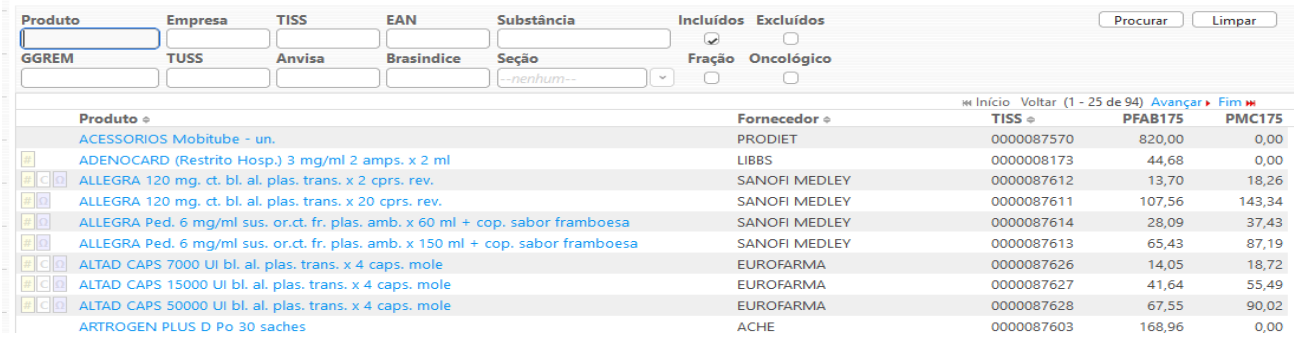

Brasindice online: http://www.brasindice.com.br – Acesso ao Assinante **Pagina 9 de 16** Página 9 de 16

#### Com o Filtro "Incluído" selecionado, são apresentados os itens Incluídos na edição em utilização.

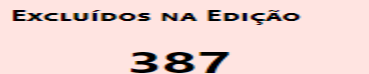

PRODUTOS EXCLUÍDOS DA EDIÇÃO

Excluídos da Edição

ou no Menu (lado esquerdo da tela)

## **Excluídos na Edição atual:**

Legendas das alterações: (Novidade)

**(#) Produtos com preços atualizados nesta edição.** (Os laboratórios fabricantes continuam adequando seus preços)**.**

**(§) Alteração de descrição nesta edição**

**(Ω) Produtos com troca de laboratório nesta edição** C = Código (EAN, GGREM, TUSS ou Registro ANVISA) alterado nesta edição

L = Produto mudou para um novo laboratório nesta edição

#### Lista de Preços Publicados

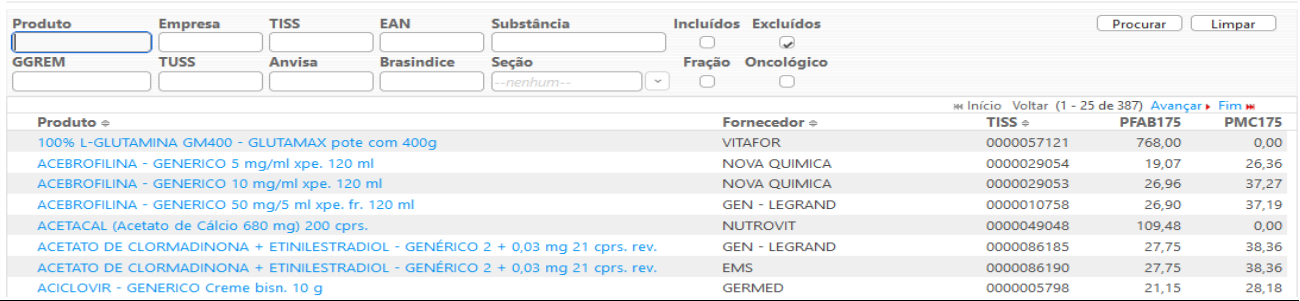

Com o Filtro "Excluído" selecionado, são apresentados os itens Excluídos na edição em utilização.

## **SOLUÇÕES PARENTERAIS** 307

FÁRMACOS DO TIPO SOLUÇÕES

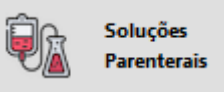

ou no Menu (lado esquerdo da tela)

#### Legendas das alterações: (Novidade)

**(#) Produtos com preços atualizados nesta edição.** (Os laboratórios fabricantes continuam adequando seus preços)**. (§) Alteração de descrição nesta edição**

**(Ω) Produtos com troca de laboratório nesta edição**

C = Código (EAN, GGREM, TUSS ou Registro ANVISA) alterado nesta edição

L = Produto mudou para um novo laboratório nesta edição

## São apresentadas as Soluções Parenterais que constam no Brasindice.

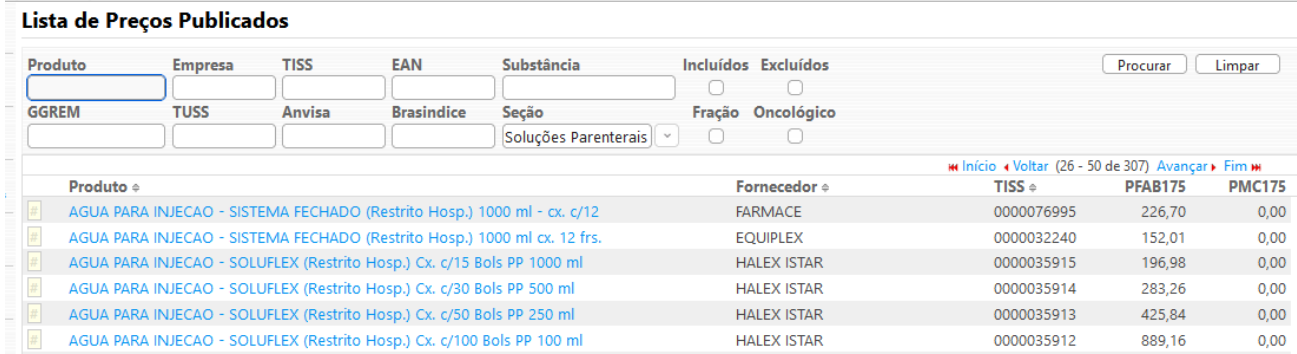

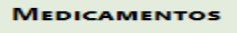

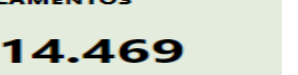

FÁRMACOS DO TIPO MEDICAMENTO

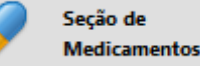

ou no Menu (lado esquerdo da tela)

## Legendas das alterações: (Novidade)

**(#) Produtos com preços atualizados nesta edição.** (Os laboratórios fabricantes continuam adequando seus preços)**.**

**(§) Alteração de descrição nesta edição (Ω) Produtos com troca de laboratório nesta edição**

C = Código (EAN, GGREM, TUSS ou Registro ANVISA) alterado nesta edição

L = Produto mudou para um novo laboratório nesta edição

### São apresentados os Medicamentos que constam no Brasindice.

#### Lista de Preços Publicados

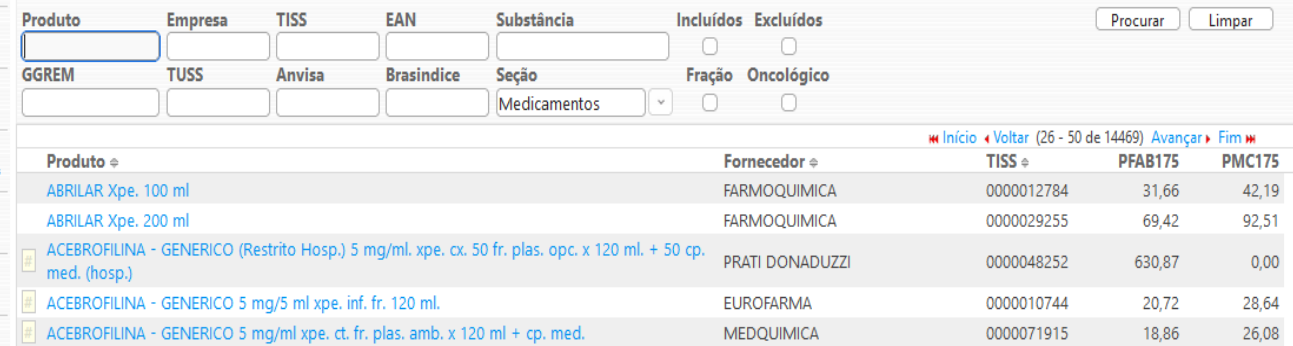

### Selecionado o medicamento são apresentados os preços para todo o Brasil e em destaque os valores para o Estado selecionado.

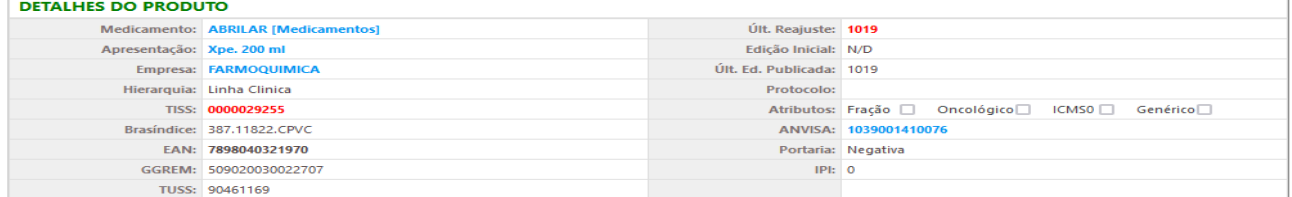

#### **E** Dados Relacionados

 $P<sub>reco</sub>$ 

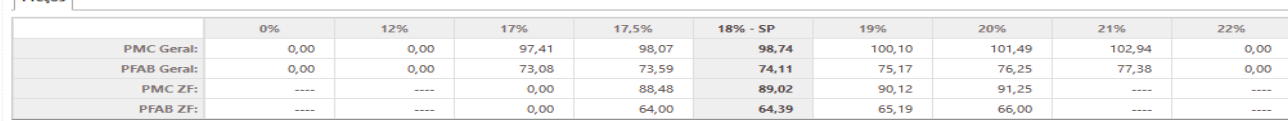

se a laniclarão vir

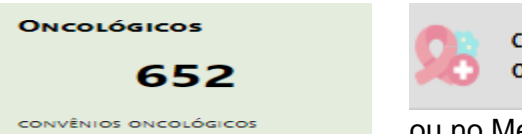

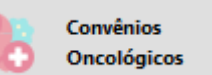

ou no Menu (lado esquerdo da tela)

#### Legendas das alterações: (Novidade)

**(#) Produtos com preços atualizados nesta edição.** (Os laboratórios fabricantes continuam adequando seus preços)**.**

**(§) Alteração de descrição nesta edição**

**(Ω) Produtos com troca de laboratório nesta edição** C = Código (EAN, GGREM, TUSS ou Registro ANVISA) alterado nesta edição

L = Produto mudou para um novo laboratório nesta edição

### São apresentados os Medicamentos Oncológicos e os [\(CONVÊNIO 132/21\)](http://assinantes.brasindice.com.br/index.php?module=Medicamentos&action=DetailView&record=ceb1fd83-80d7-9558-3be5-63e2506e3b0e) que constam no Brasindice.

#### Lista de Preços Publicados

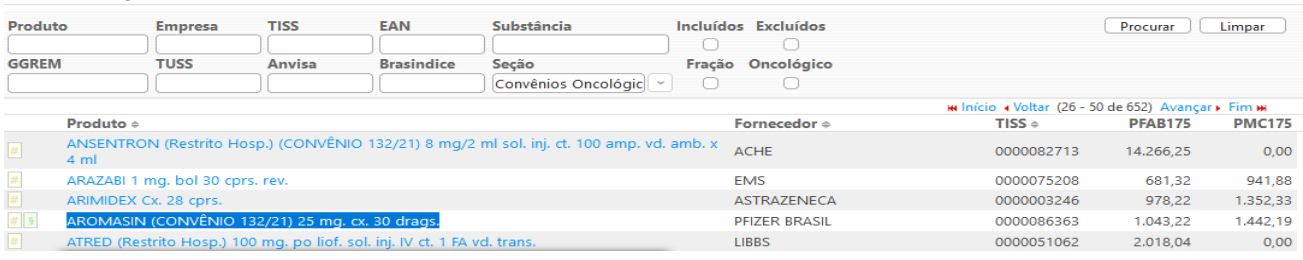

#### Selecionado o medicamento são apresentados os preços para todo o Brasil.

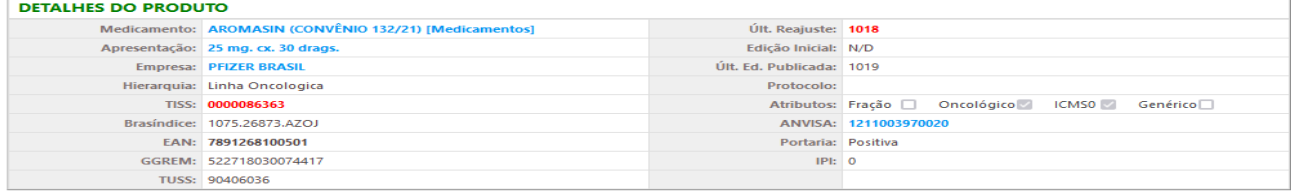

#### **■ Dados Relacionados**

Preços

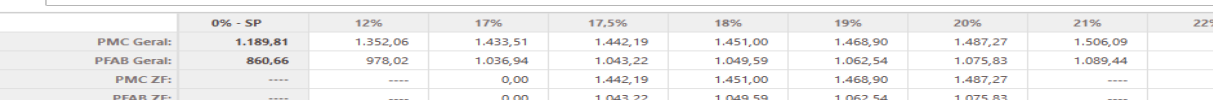

#### as e legislacão vigente nesta edicão

**MATERIAIS E INSUMOS** 

8.838

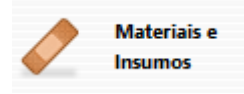

FÁRMACOS DO TIPO MATERIAIS

ou no Menu (lado esquerdo da tela)

Legendas das alterações: (Novidade)

**(#) Produtos com preços atualizados nesta edição.** (Os laboratórios fabricantes continuam adequando seus preços)**.**

**(§) Alteração de descrição nesta edição**

**(Ω) Produtos com troca de laboratório nesta edição** C = Código (EAN, GGREM, TUSS ou Registro ANVISA) alterado nesta edição

L = Produto mudou para um novo laboratório nesta edição

São apresentados os Materiais e Insumos publicados no Brasindice.

#### Lista de Preços Publicados

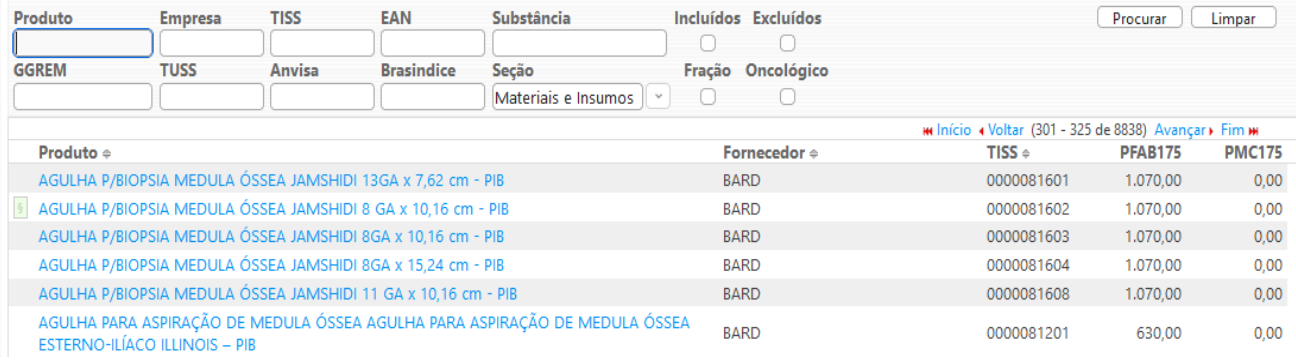

0,00 0,00

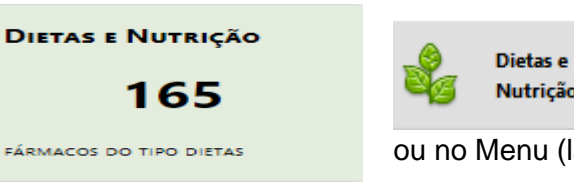

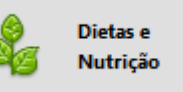

ou no Menu (lado esquerdo da tela)

Legendas das alterações: (Novidade)

**(#) Produtos com preços atualizados nesta edição.** (Os laboratórios fabricantes continuam adequando seus preços)**.**

**(§) Alteração de descrição nesta edição**

**(Ω) Produtos com troca de laboratório nesta edição** C = Código (EAN, GGREM, TUSS ou Registro ANVISA) alterado nesta edição

L = Produto mudou para um novo laboratório nesta edição

São apresentados os itens classificados como Dietas e Nutrição.

#### Lista de Preços Publicados

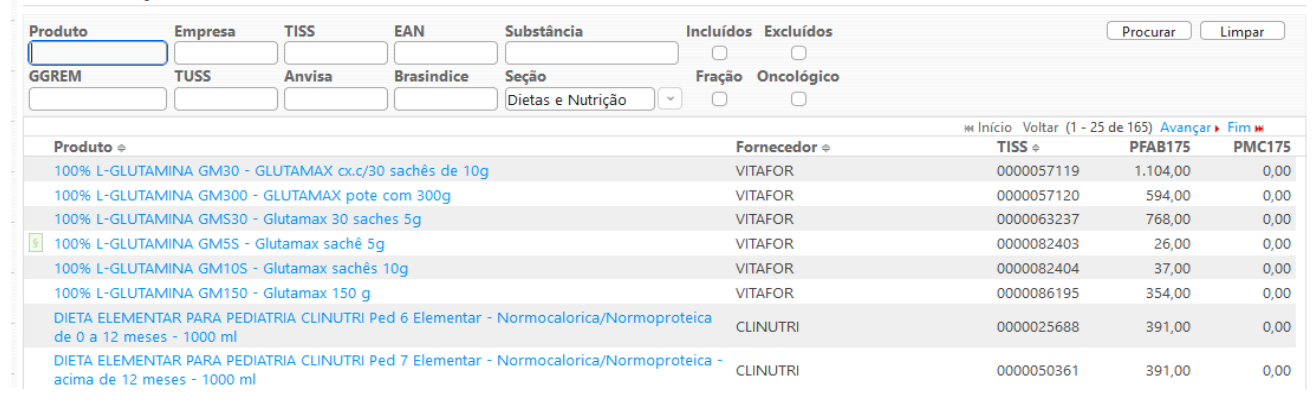

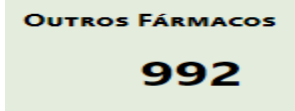

OUTROS TIPOS DE FÁRMACOS

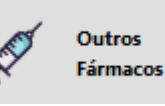

ou no Menu (lado esquerdo da tela)

## Legendas das alterações: (Novidade)

**(#) Produtos com preços atualizados nesta edição.** (Os laboratórios fabricantes continuam adequando seus preços)**. (§) Alteração de descrição nesta edição**

**(Ω) Produtos com troca de laboratório nesta edição**

C = Código (EAN, GGREM, TUSS ou Registro ANVISA) alterado nesta edição

L = Produto mudou para um novo laboratório nesta edição

#### São apresentados os valores dos Outros Produtos Farmacêuticos publicados no Brasindice.

#### Lista de Preços Publicados

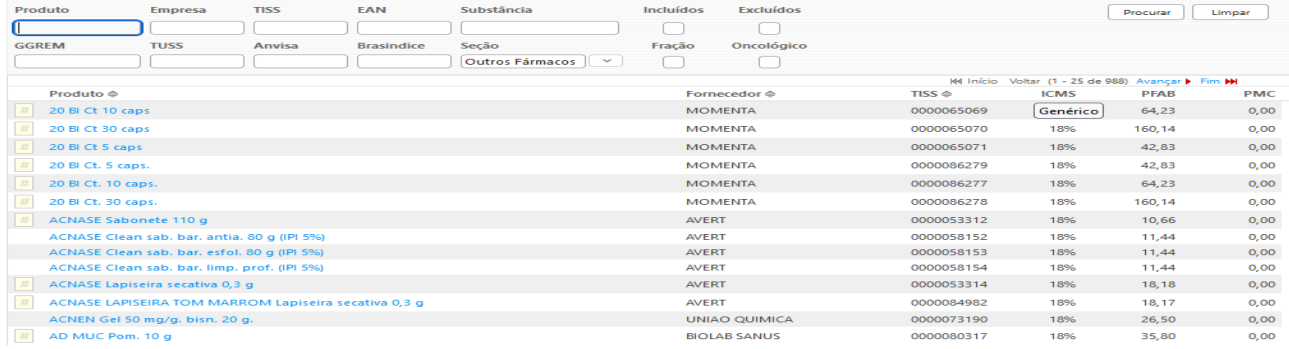

São apresentados os preços para todo o Brasil e em destaque os valores para o Estado selecionado.

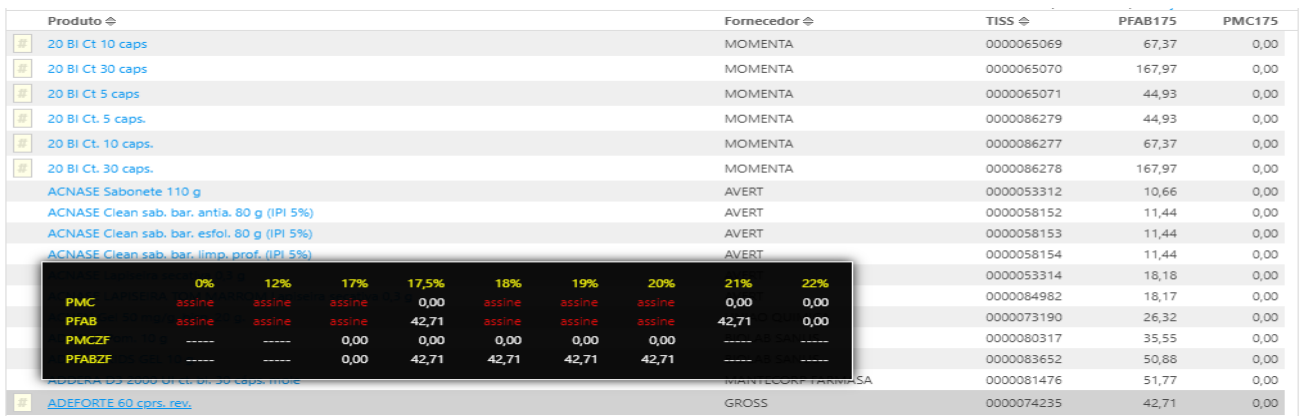

Na revista Guia Farmacêutico Brasindice os itens classificados como Outros Fármacos estão no penúltimo capítulo, Outros Produtos Farmacêuticos.

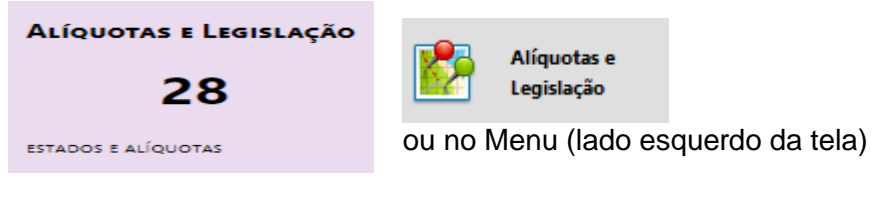

#### **Importante:**

A partir da edição nº 1.017 do Brasindice, devido a inclusão/alteração das alíquotas de ICMS, os assinantes dos Estados de **BA**; **PA**; **PR**; **PI**; **RO** e **SE**, deverão utilizar para consultas e exportações exclusivamente o Brasindice online.

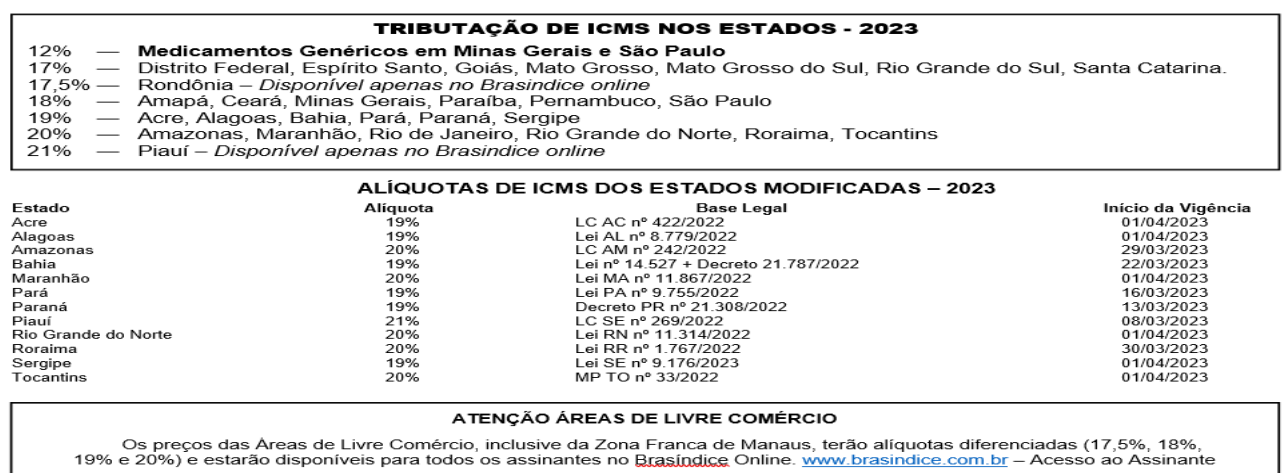

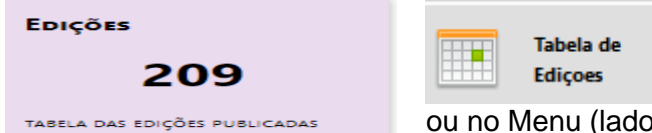

ou no Menu (lado esquerdo da tela)

Edições do Brasindice e a data de publicação.

#### Lista de Edições

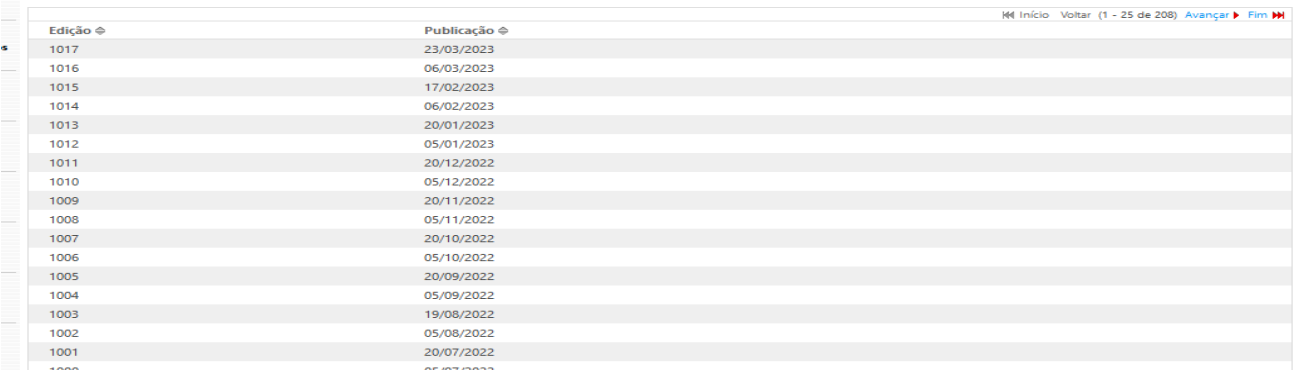

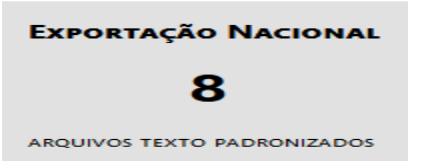

Arquivos com todas as alíquotas de ICMS em format TXT (delimitado ou fixo) para download.

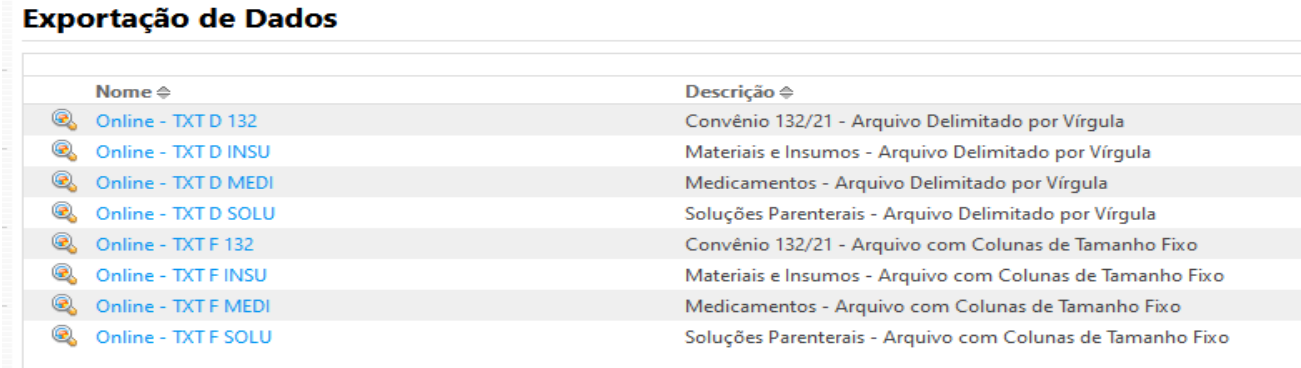

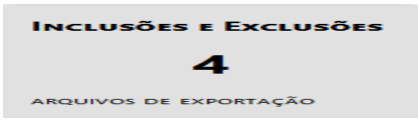

Arquivos de itens Excluídos e Incluídos na edição, em format TXT (delimitado ou fixo) para download e importação.

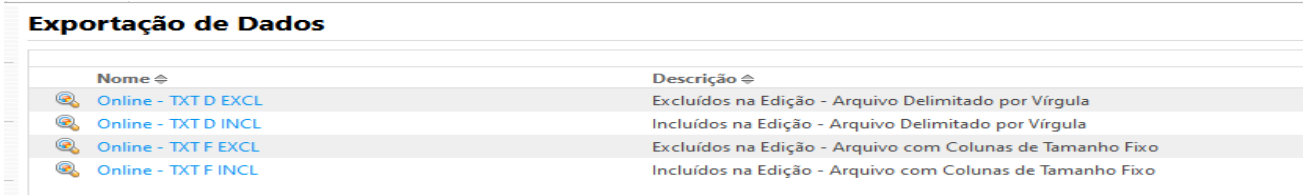

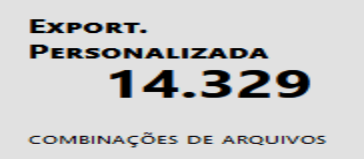

Exportações pelo Brasindice online em TXT (delimitado ou fixo).

Ver exemplos de exportação e Mapa de Dados exportados em: Brasindice\_OnLine\_Intermediaria\_Exportação-TXT - versao\_1-2.pdf

#### **Exportação Personalizada**

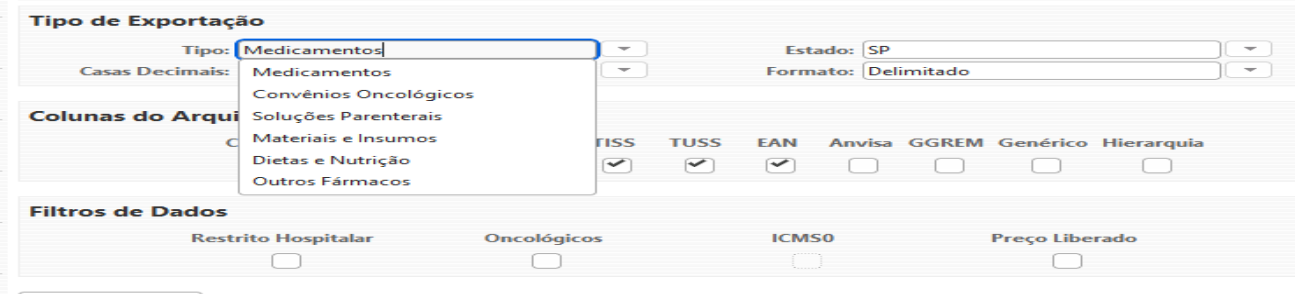

**Exportar Arquivo** 

Brasindice online é apresentado como uma ferramenta mais prática e ágil para consultas e exportações .txt dos preços de Medicamentos; Convênios Oncológicos; Soluções Parenterais; Materiais e Insumos; Dietas e Nutrição e Outros Fármacos.

## Tipos de Assinatura do Brasindice online

Revista impressa + Brasíndice OnLine Básica - acessa todos os preços de todos os Estados **sem download** arquivos .txt

Revista impressa + Brasíndice OnLine Intermediária - acessa todos os preços de todos os Estados **com download** arquivos .txt

Revista impressa + Brasíndice OnLine Avançada - acessa todos os preços de todos os Estados **com download** arquivos .txt, arquivos do Brasindice Nacional e Oncológicos com Convênio 132/21 (com todas as alíquotas de ICMS).

Revista Impressa Correio - acessa os preços dos ICMS que não estão publicados na revista impressa, **sem download** de arquivos.

#### Observação:

Assinantes apenas da Revista Impressa deverão solicitar o Login e Senha para acesso ao Brasindice online para consulta dos preços cujas alíquotas de ICMS não constam na Revista impressa.

Informar no E-mail CNPJ e Razão Social para [cadastro@editora-andrei.com.br](mailto:cadastro@editora-andrei.com.br)